# Werkzeug ᡌᡏ<mark></mark>ĘX **Abbildungen und Referenzen**

Jörn Clausen joern@TechFak.Uni-Bielefeld.DE

# **Ubersicht ¨**

- Gleitobjekte, floats
- Tafeln und Abbildungen
- Querverweise
- Literaturverweise

### **Gleitobjekte, floats**

- Tabellen und Abbildungen setzen, wo Platz ist
- Tabellen und Abbildungen "gleiten" zwischen den Absätzen
- verhindert Lücken im Text
- Autor gibt Kontrolle über exakte Platzierung ab
- **Formulierungen wie "in der obigen Abbildung" vermeiden**

### **Gleitobjekte, cont.**

- table-Umgebung: Tabelle (eigentlich: Tafel)
- figure-Umgebung: Abbildung
- automatische Nummerierung
- \listoftables, \listoffigures

### **table-Umgebung**

```
\documentclass[12pt,a5paper]{article}
\usepackage[german]{babel}
```

```
\begin{document}
Vor der Tabelle \dots
```

```
\begin{table}
 \centering\begin{tabular}{ll}
   Deutschland & Berlin \\
   Gro"sbrittanien & London
 \end{tabular}
 \caption{Hauptst"adte}
\end{table}
```

```
Nach der Tabelle \dots
\end{document}
```
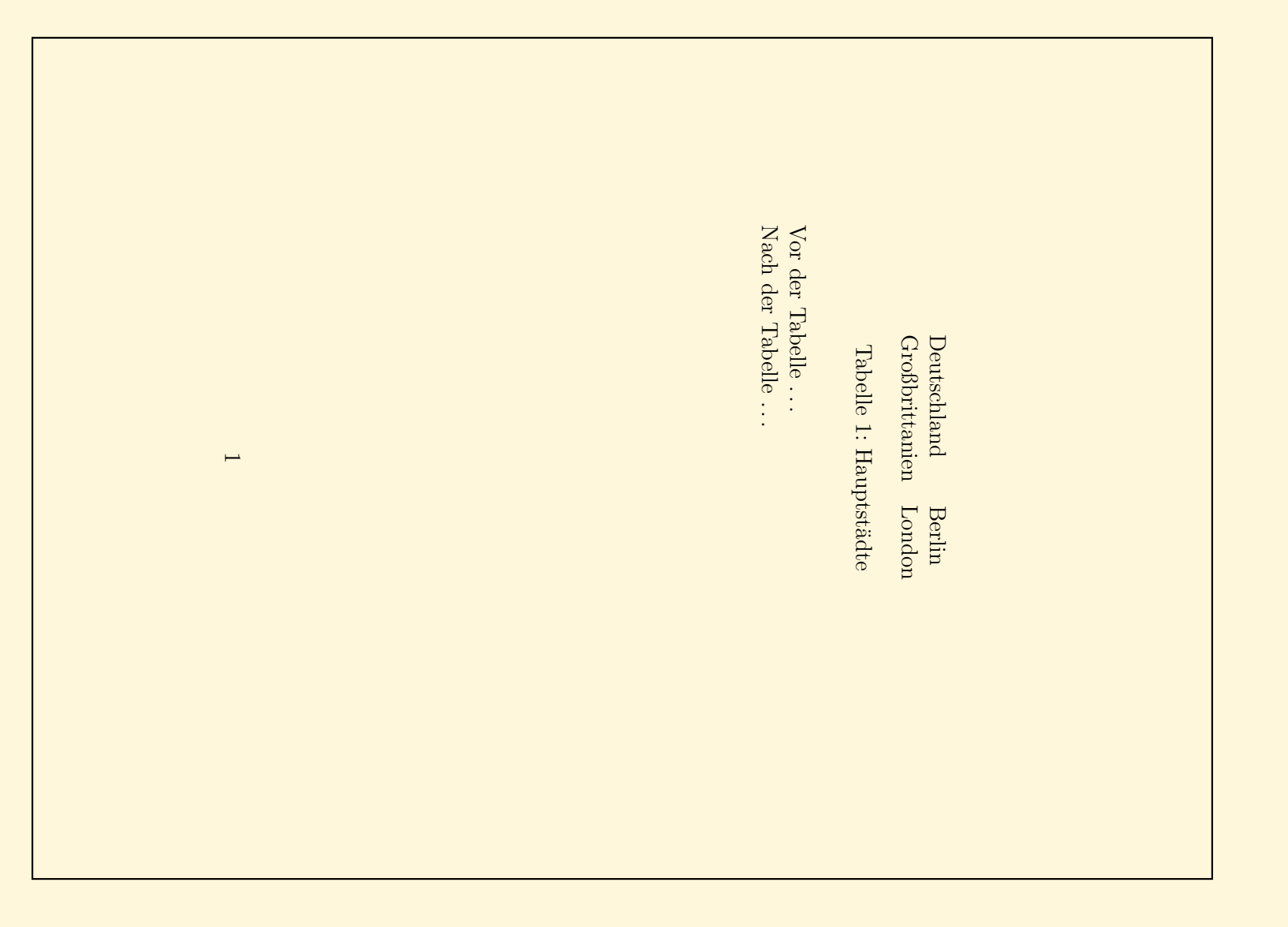

# **Platzierung von floats**

- Ortsangabe bei \begin{table} bzw. \begin{figure}: \begin{table}[b]
- zulässige Ortsangaben:
	- t top
	- b bottom
	- p eigene Seite (page)
	- h here
- Kombinationen möglich, default tbp

### **Platzierung von floats, cont.**

```
\documentclass[12pt,a5paper]{article}
\usepackage[german]{babel}
```

```
\begin{document}
Vor der Tabelle \dots
```

```
\begin{table}[b]
 \centering\begin{tabular}{ll}
   Deutschland & Berlin \\
   Gro"sbrittanien & London
 \end{tabular}
 \caption{Hauptst"adte}
\end{table}
```

```
Nach der Tabelle \dots
\end{document}
```
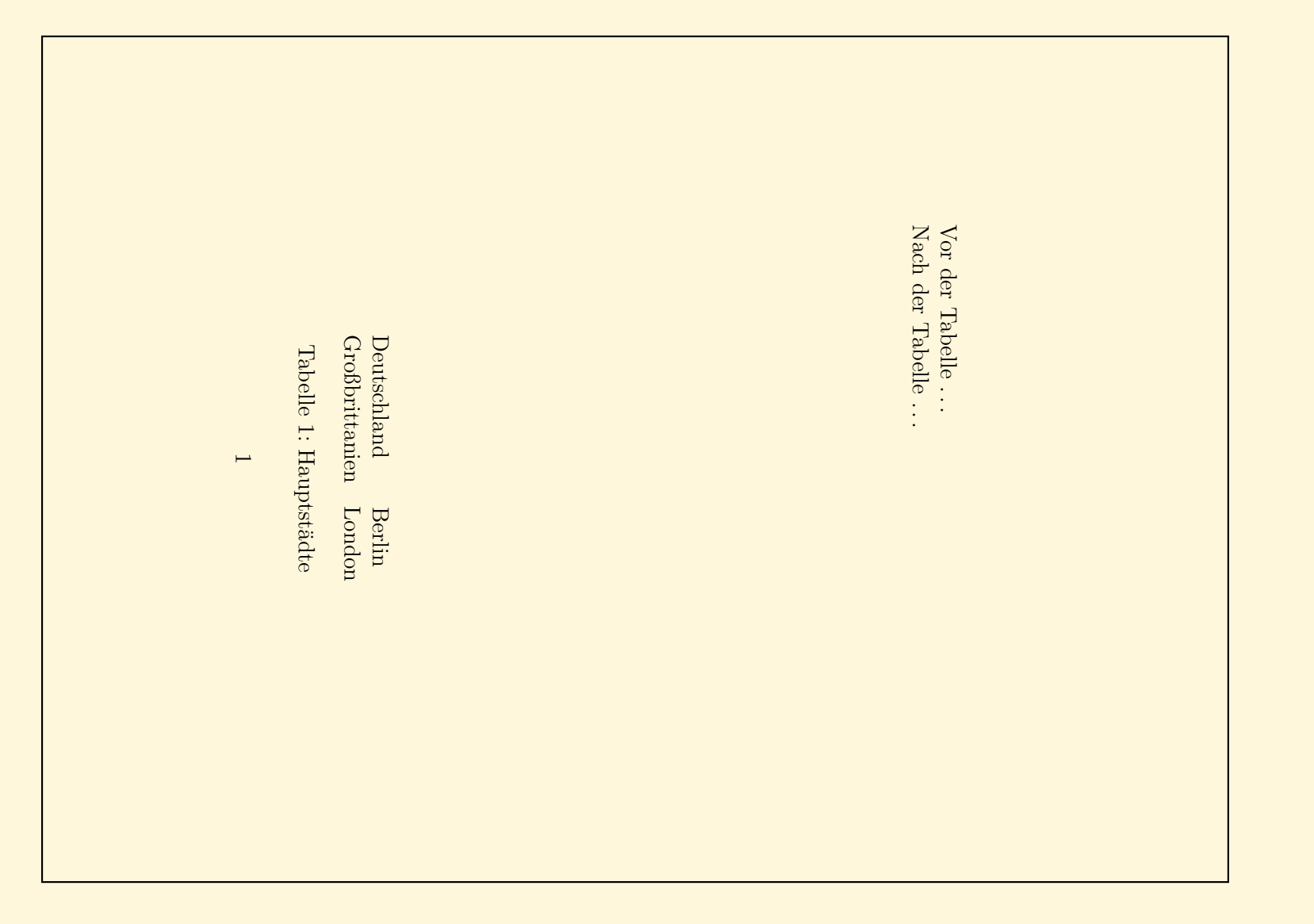

## **Abbildungen**

- mehrere Möglichkeiten:
	- <mark>– Zeichenbefehle von ET<sub>E</sub>X</mark>
	- **–** externe Grafiken (ublicherweise PostScript) ¨
	- <mark>–</mark> PostScript-Anweisungen im LT<sub>E</sub>X-Dokument
- TIFF, JPEG, WMF, etc. nach PostScript konvertieren

#### **nach dem Fest ist vor dem Fest. . .**

\begin{picture}(80,130)(0,0) \put(70,10){\line(-1,0){60}} % DAS \put(10,10){\line(0,1){80}} % IST \put(10,90){\line(1,1){30}} % DAS \put(40,120){\line(1,-1){30}} % HAUS \put(70,90){\line(-1,0){60}} % VOM \put(10,90){\line(3,-4){60}} % NI- \put(70,10){\line(0,1){80}} % -KO- \put(70,90){\line(-3,-4){60}} % -LAUS \end{picture}

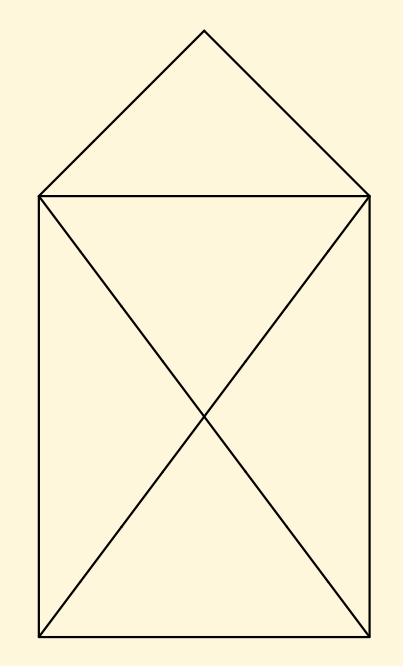

### **PostScript-Grafiken**

- umfangreiche Gestaltungsmöglichkeiten
- frei skalierbare Zeichnungen und Schriften
- Voraussetzung: .dvi-Datei wird mit dvips weiterverarbeitet
- deswegen: Ghostview (gv) statt xdvi als Previewer
- PostScript-Grafiken mit den üblichen Programmen erstellen:
	- Funktion "als (Encapsulated) PostScript exportieren"
	- **–** PostScript-Drucker auswahlen, in Datei drucken ¨

#### **PostScript-Grafiken einbinden**

- graphics-Paket verwenden
- Variante: \usepackage {graphicx}
- bild.ps oder bild.eps einbinden mit \includegraphics{bild}
- Grafik skalieren/rotieren

\includegraphics[width=3cm,angle=90]{bild}

• Breite der Grafik an vorhandenen Platz anpassen

\includegraphics[width=0.75\textwidth]{bild}

### **Grafiken einbinden**

Das \includegraphics[height=1ex,width=2em]{nikolaus} vom Nikolaus sieht so aus:

\begin{center}

\includegraphics[width=.1\textwidth]{nikolaus} \includegraphics[width=.1\textwidth,angle=90]{nikolaus} \includegraphics[angle=90,width=.1\textwidth]{nikolaus} \end{center}

Das sieht so aus:

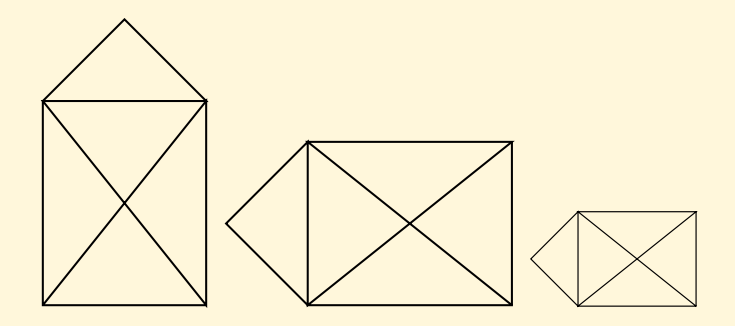

#### **Grafiken als floats**

```
\documentclass[12pt,a5paper]{article}
\usepackage[german]{babel}
\usepackage{graphicx}
```

```
\begin{document}
Osterhasi \dots
```

```
\begin{figure}[b]
 \centering\includegraphics[width=.15\textwidth]{nikolaus}
 \caption{Nikolausi}
\end{figure}
```

```
Osterhasi \dots
\end{document}
```
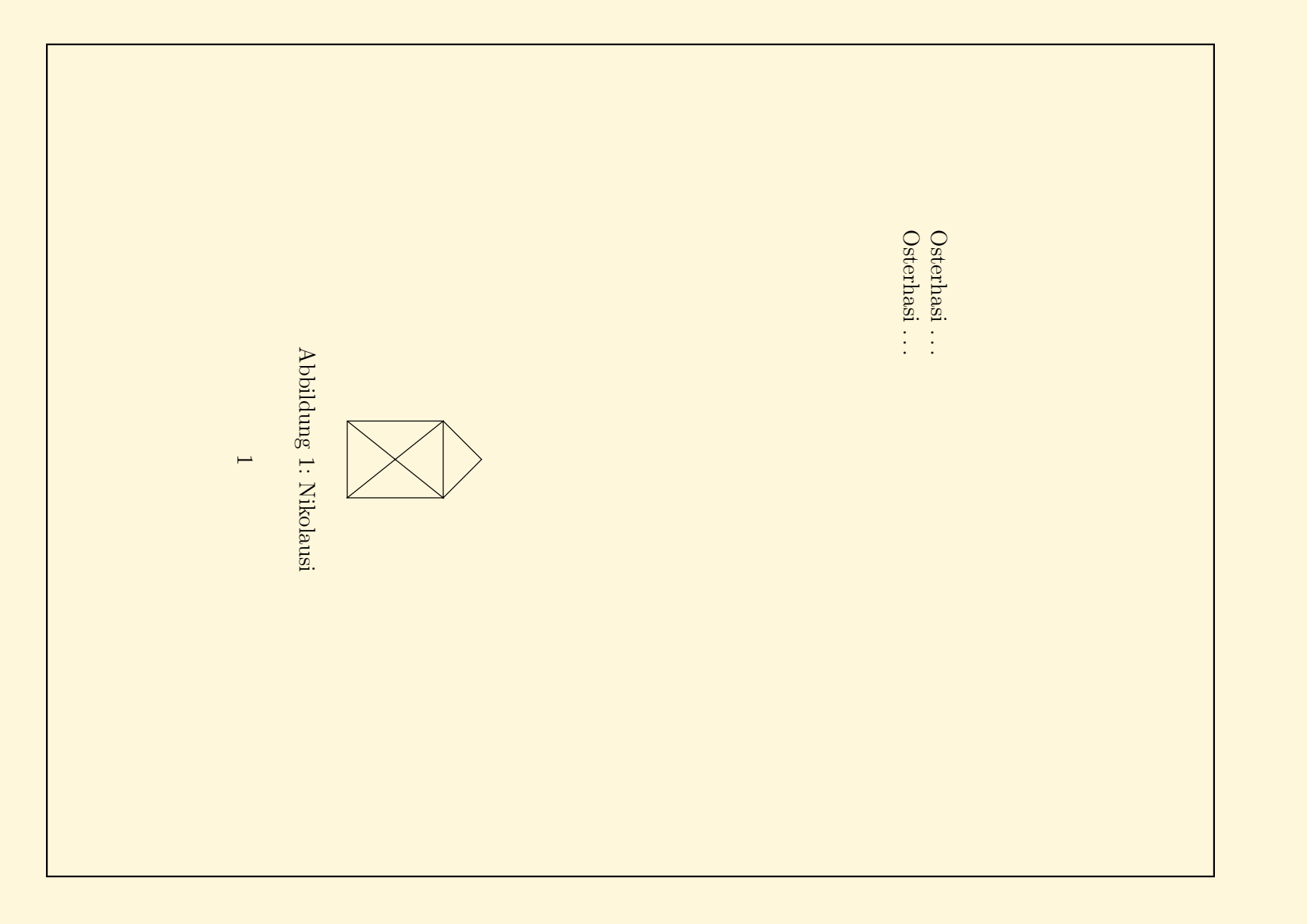

### **Moglichkeiten von PostScript ¨**

- PostScript ist komplexe Grafiksprache
- beliebige lineare Transformation

#### **Moglichkeiten von PostScript ¨**

- PostScript ist komplexe Grafiksprache
- beliebige lineare Transformation

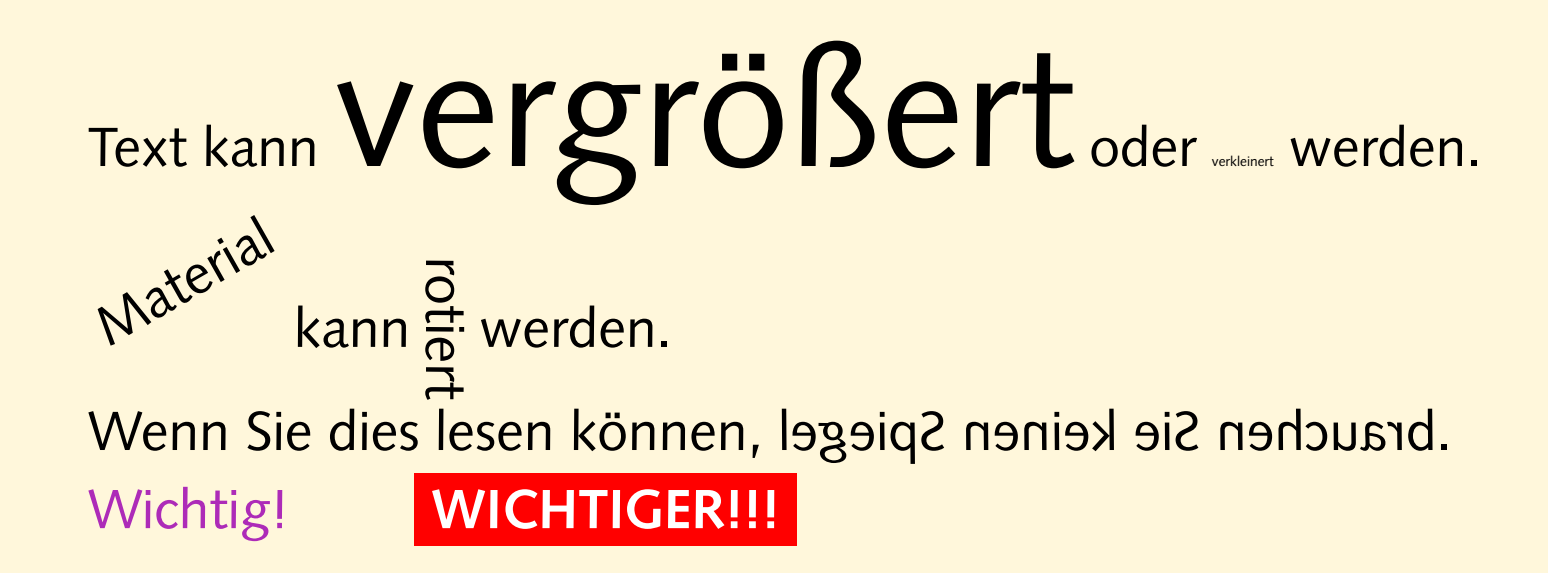

#### **Verweise**

- Verweise innerhalb eines Textes:
	- **–** Fußnoten
	- **–** Verweise auf Kapitel, Abschnitte, Formeln, Abbildungen, . . .
	- **–** Literaturverzeichnis und Zitate
- automatische Vergabe von (konsistenten) Nummern
- bereits bekannt: Inhaltsverzeichnis, .toc-Datei
- Hilfsdateien, mehrfache LTEX-Läufe

#### **Fußnoten**

```
\documentclass[12pt,a5paper]{article}
\usepackage[german]{babel}
```

```
\begin{document}
```

```
\title{\LaTeX\ leicht gemacht}
\author{Joe User\footnote{\texttt{juser@TechFak.Uni-Bielefeld.DE}}}
\maketitle
```

```
\LaTeX\footnote{sprich: L"ai-Tech} ist ein von Leslie Lamport
entwickeltes Makropaket f"ur \TeX.\footnote{laut Donald Knuth wird
\TeX\ wie das deutsche Wort "'Blech"' ausgesprochen}
```

```
\end{document}
```
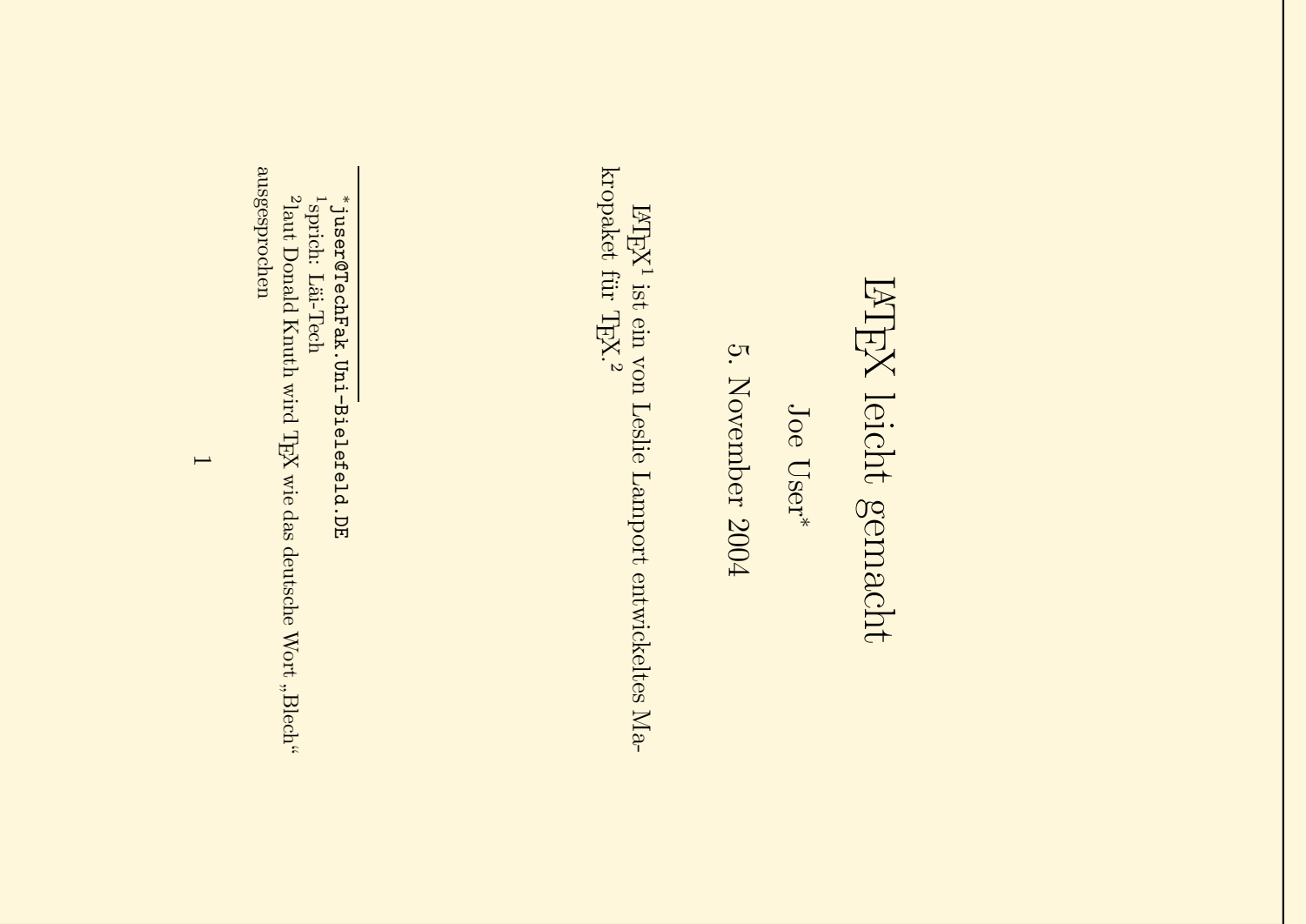

#### **Fußnoten, cont.**

- erfordern keinen zusätzlichen LT<sub>E</sub>X-Lauf
- werden innerhalb eines chapters hochgezählt
- Fußnoten in Tabellen erfordern Zusatzpaket
- Fußnoten in Fußnoten nicht möglich (und sinnvoll)

#### **Querverweise**

```
\documentclass[12pt,a5paper]{article}
\usepackage[german]{babel}
```

```
\begin{document}
```

```
\section{"Ubersicht}
In Abschnitt \ref{sec:methods} stellen wir die Untersuchungsmethoden
vor. Nachdem zun"achst in Abschnitt \ref{sec:knownmethods} die
bekannten Methoden besprochen werden, pr"asentieren wir in
Abschnitt \ref{sec:ourmethod} unser neuartiges Verfahren.
```

```
\section{Untersuchungsmethoden}\label{sec:methods}
```

```
\subsection{Bekannte Verfahren}\label{sec:knownmethods}
```

```
\subsection{Unser Verfahren}\label{sec:ourmethod}
```
\end{document}

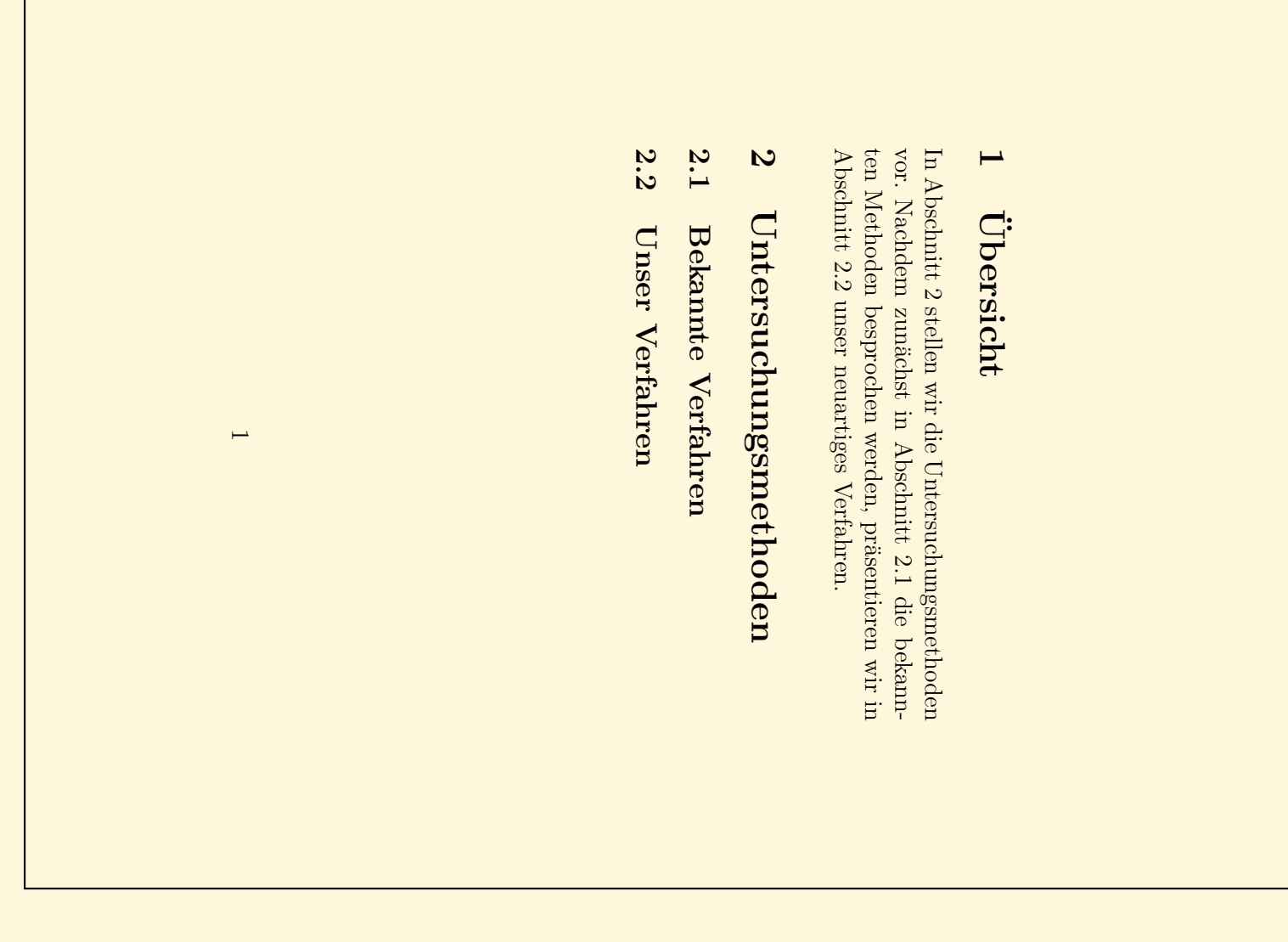

#### **Querverweise, cont.**

• auf Ausgabe beim Übersetzen achten:

LaTeX Warning: There were undefined references. LaTeX Warning: Label(s) may have changed. Rerun to get cross-references right.

- Informationen über labels in . aux-Datei
- nach erstem KT<sub>E</sub>X-Lauf: "??" statt Nummer
- sinnyolle Namen für labels verwenden
- empfohlene label-Kategorien: sec:, eq:, fig:, ...
- \ref { . . . } erzeugt nur Nummer, "Abschnitt" selber hinzufügen

#### **Querverweise auf floats**

```
\documentclass[12pt,a5paper]{article}
\usepackage[german]{babel}
\usepackage{graphicx}
```

```
\begin{document}
Osterhasi vor Abbildung \ref{fig:nikolaus} \dots
```

```
\begin{figure}[b]
 \centering\includegraphics[width=.15\textwidth]{nikolaus}
 \caption{Nikolausi}\label{fig:nikolaus}
\end{figure}
```

```
Osterhasi nach Abbildung \ref{fig:nikolaus} \dots
\end{document}
```
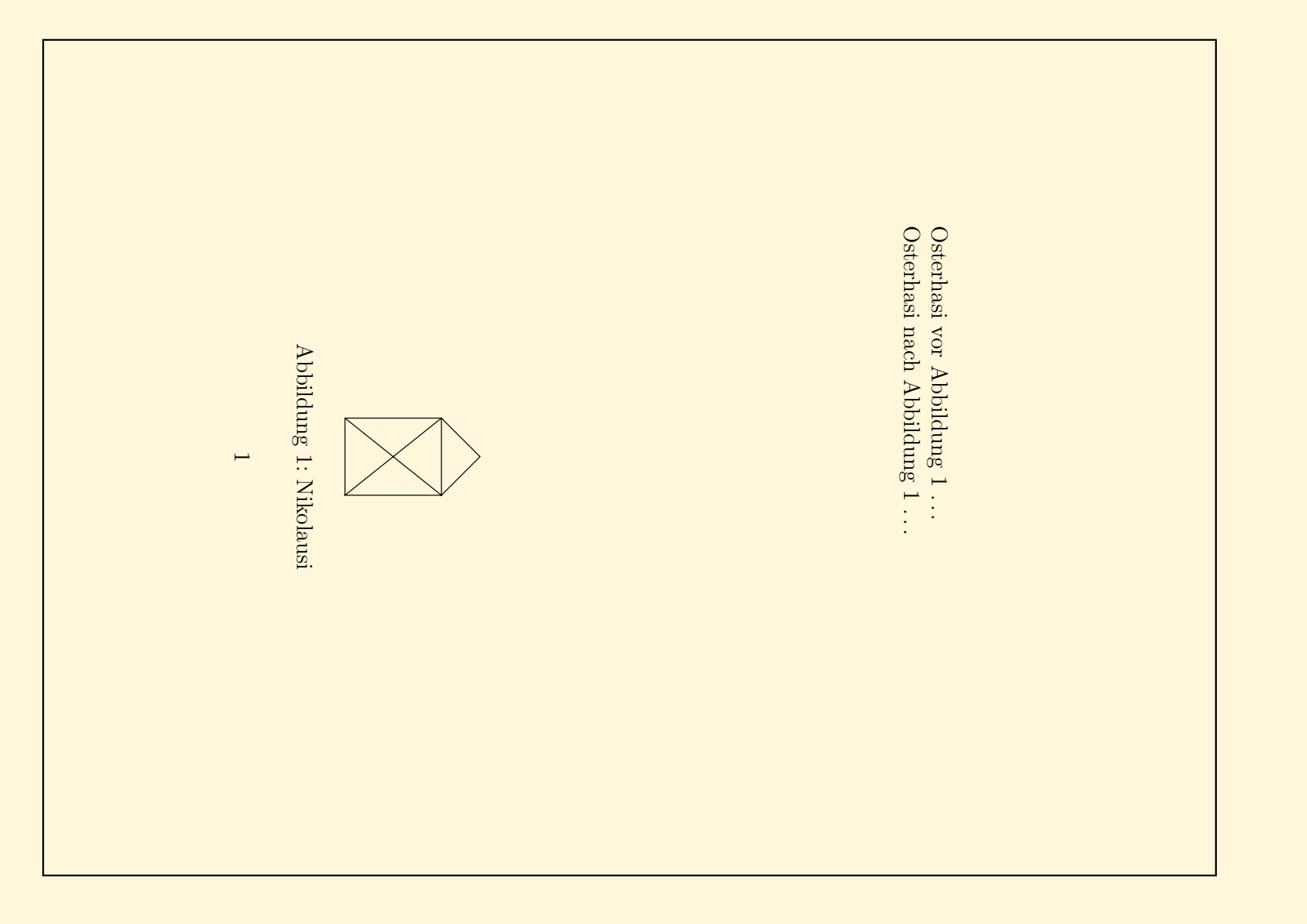

### **Literaturverzeichnisse**

- zwei Möglichkeiten:
	- **–** Literaturliste Teil des Dokuments
	- **–** "Literaturdatenbank", Bı<mark>BT<sub>E</sub>X</mark>
- Mehraufwand für Bı $B$ T<sub>E</sub>X langfristig sinnvoll:
	- **–** wiederkehrende Verweise auf Papers/Bucher ¨
	- **–** leichte Anderung des Zitierstils ([4], [Knu73c], . . . ) ¨
	- **–** leichte Anderung des Bibliographieformats ¨
	- **–** vordefinierte Formate fur viele Verlage und Journals ¨

#### **einfaches Literaturverzeichnis**

```
\documentclass[12pt,a5paper]{article}
\usepackage[german]{babel}
```

```
\begin{document}
```
Zwei empfehlenswerte B"ucher zum Thema \LaTeX\ sind \cite{lamp94} und \cite{comp94}. \TeX\ wird in \cite{knuth86} von seinem Erfinder selber ausf"uhrlich beschrieben.

```
\begin{thebibliography}{99}
\bibitem{knuth86} \textit{The \TeX Book}. Donald E. Knuth.
 Addison-Wesley 1986.
\bibitem{lamp94} \textit{\LaTeX: A Document Preparation System.}
 Leslie Lamport. Addison-Wesley, 1994.
\bibitem{comp94} \textit{The \LaTeX\ Companion.} Michel Goossens,
 Frank Mittelbach, Alexander Samarin. Addison-Wesley, 1994.
\end{thebibliography}
```

```
\end{document}
```
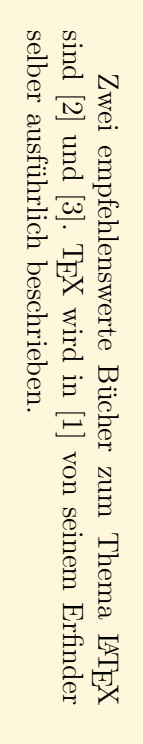

#### Literatur Literatur

- $\equiv$ The TEXBook. Donald E. Knuth. Addison-Wesley 1986.
- $[2]$ LATEX: A  $\it Do cument$ Preparation System. Leslie Lamport. Addison-Wesley, 1994.
- $\boxed{\underline{\infty}}$ The LA $T_{\!E\!X}$ Companion. Michel Goossens, Frank Mittelbach, Alexander Samarin. Addison-Wesley, 1994.

 $\overline{\phantom{0}}$ 

#### **Literaturverzeichnisse, cont.**

- gleiche Regeln wie bei Verweisen:
	- <mark>–</mark> zwei LT<sub>E</sub>X-Läufe
	- **–** sinnvolle label verwenden
- Autor muß auf einheitliche Formatierung achten
- Autor muß auf gewünschte Sortierung achten